# *Version History*

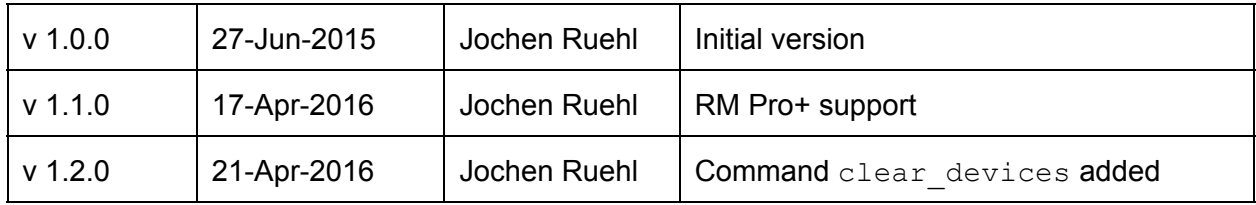

#### *Table* of Contents

**[Introduction](#page-4-0) [Restrictions](#page-4-1) [Command](#page-4-2) Overview** Sequence [Dia](#page-6-0)gram **Ove[rvie](#page-7-0)w** Co[m](#page-7-1)mand Shortcuts Te[m](#page-7-2)perature Shortcut **Spe[cific](#page-7-3)ation** re[gis](#page-7-4)tered\_devices Request Argu[m](#page-8-0)ents **Exam[ple](#page-8-1)** Response Argu[m](#page-8-2)ents **Exam[ple](#page-8-3)** probe de[vic](#page-9-0)es Request Argu[m](#page-9-1)ents **Exam[ple](#page-9-2)** Response Argu[m](#page-9-3)ents **Exam[ple](#page-9-4)** [cle](#page-10-0)ar\_devices Request Argu[m](#page-10-1)ents **Exam[ple](#page-10-2)** Response Argu[m](#page-10-3)ents **Exam[ple](#page-10-4)** [learn\\_code](#page-10-5) [Request](#page-11-0) Arguments **Exam[ple](#page-11-1)** Response Argu[m](#page-11-2)ents **Exam[ple](#page-11-3)** ge[t\\_](#page-11-4)code Request Argu[m](#page-11-5)ents **Exam[ple](#page-12-0)** Response Argu[m](#page-12-1)ents **Exam[ple](#page-12-2)** sen[d](#page-12-3)\_code Request Argu[m](#page-13-0)ents **Exam[ple](#page-13-1)** Response Argu[m](#page-13-2)ents **Exam[ple](#page-13-3)** d[ele](#page-14-0)te\_code Request Argu[m](#page-14-1)ents **Exam[ple](#page-14-2)** Response Argu[m](#page-14-3)ents **Exam[ple](#page-14-4)** 

[lis](#page-15-0)t\_codes Request Argu[m](#page-15-1)ents **Exam[ple](#page-15-2)** Response Argu[m](#page-15-3)ents **Exam[ple](#page-15-4)** add\_c[o](#page-16-0)des Request Argu[m](#page-16-1)ents **Exam[ple](#page-16-2)** Response Argu[m](#page-17-0)ents **Exam[ple](#page-17-1)** freqsc[a](#page-17-2)n Request Argu[m](#page-17-3)ents **Exam[ple](#page-18-0)** Response Argu[m](#page-18-1)ents **Exam[ple](#page-18-2)** fregscan learn cancel Request [Argument](#page-18-4)s **Exam[ple](#page-19-0)** Response Argu[m](#page-19-1)ents **Exam[ple](#page-19-2)** te[m](#page-19-3)perature Request Argu[m](#page-19-4)ents **Exam[ple](#page-19-5)** Response Argu[m](#page-20-0)ents **Exam[ple](#page-20-1)** 

# <span id="page-4-0"></span>Introduction

This document describes the protocol to communicate with the Android RM which which can communicate with BroadLink<sup>™</sup> RM1 and RM2 devices.

# <span id="page-4-1"></span>**Restrictions**

Although the Android RM Bridge does support BroadLink TM *Open API* specification, the description of the *Open AP*I is not subject to this document. The reason for this is that the *Open AP*I documentation is subject to BrodaLink™s NDA.

# <span id="page-4-2"></span>Command Overview

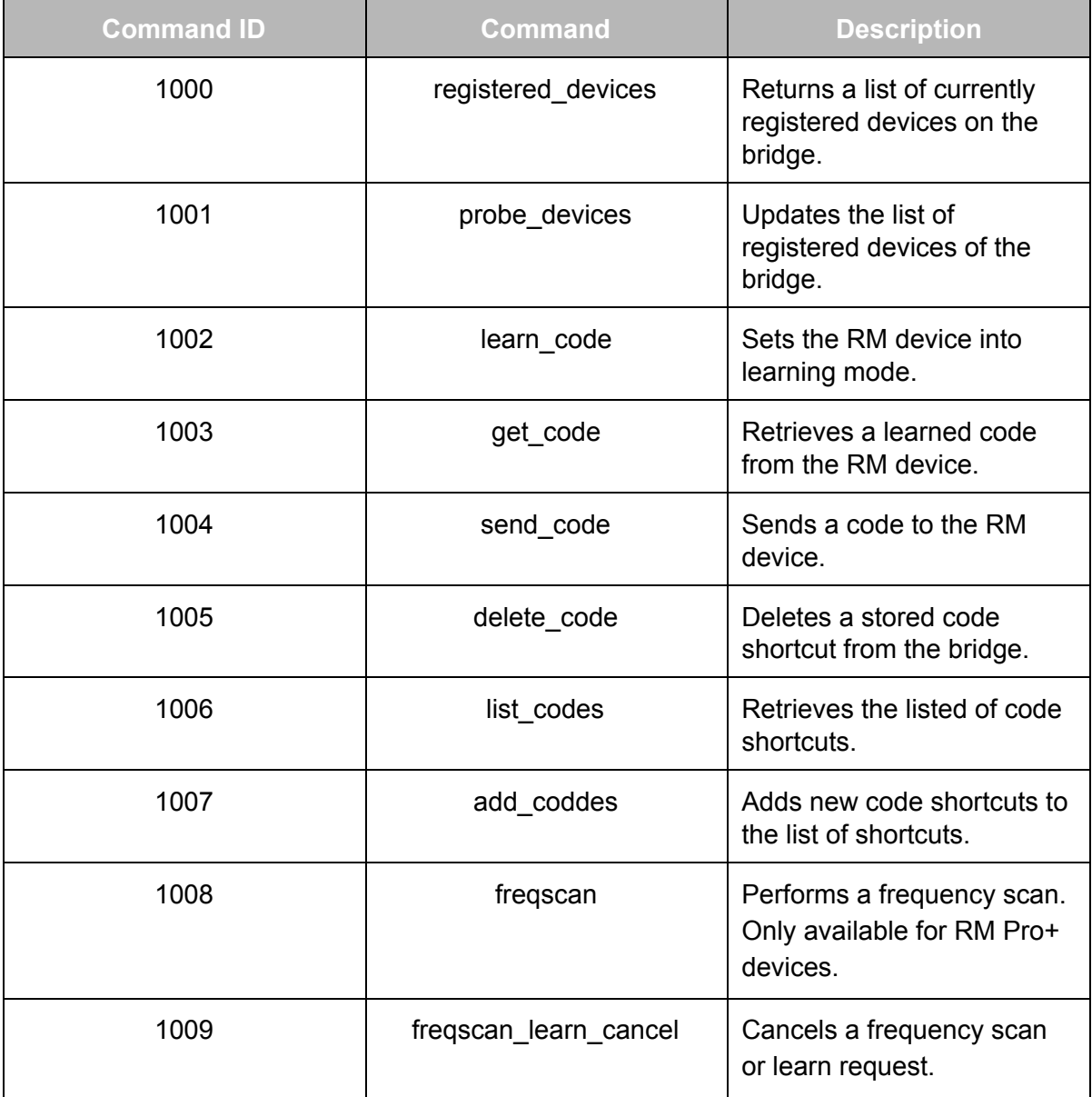

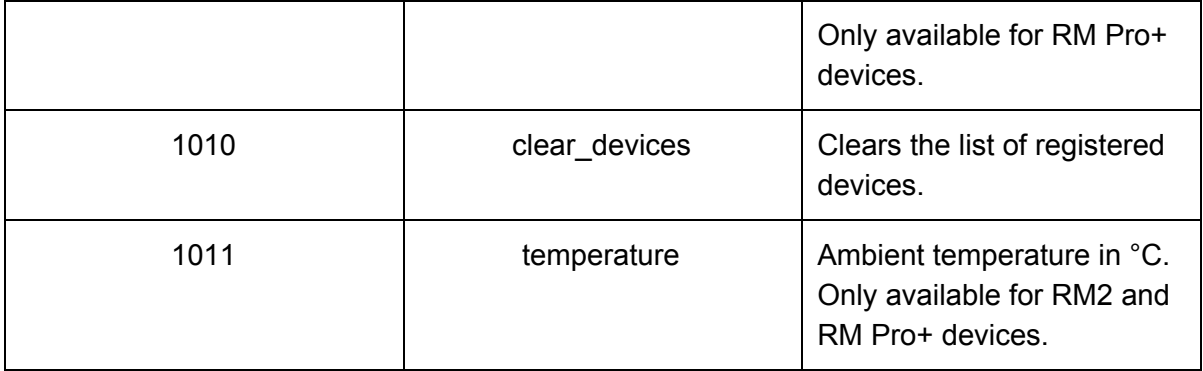

# <span id="page-6-0"></span>Sequence Diagram

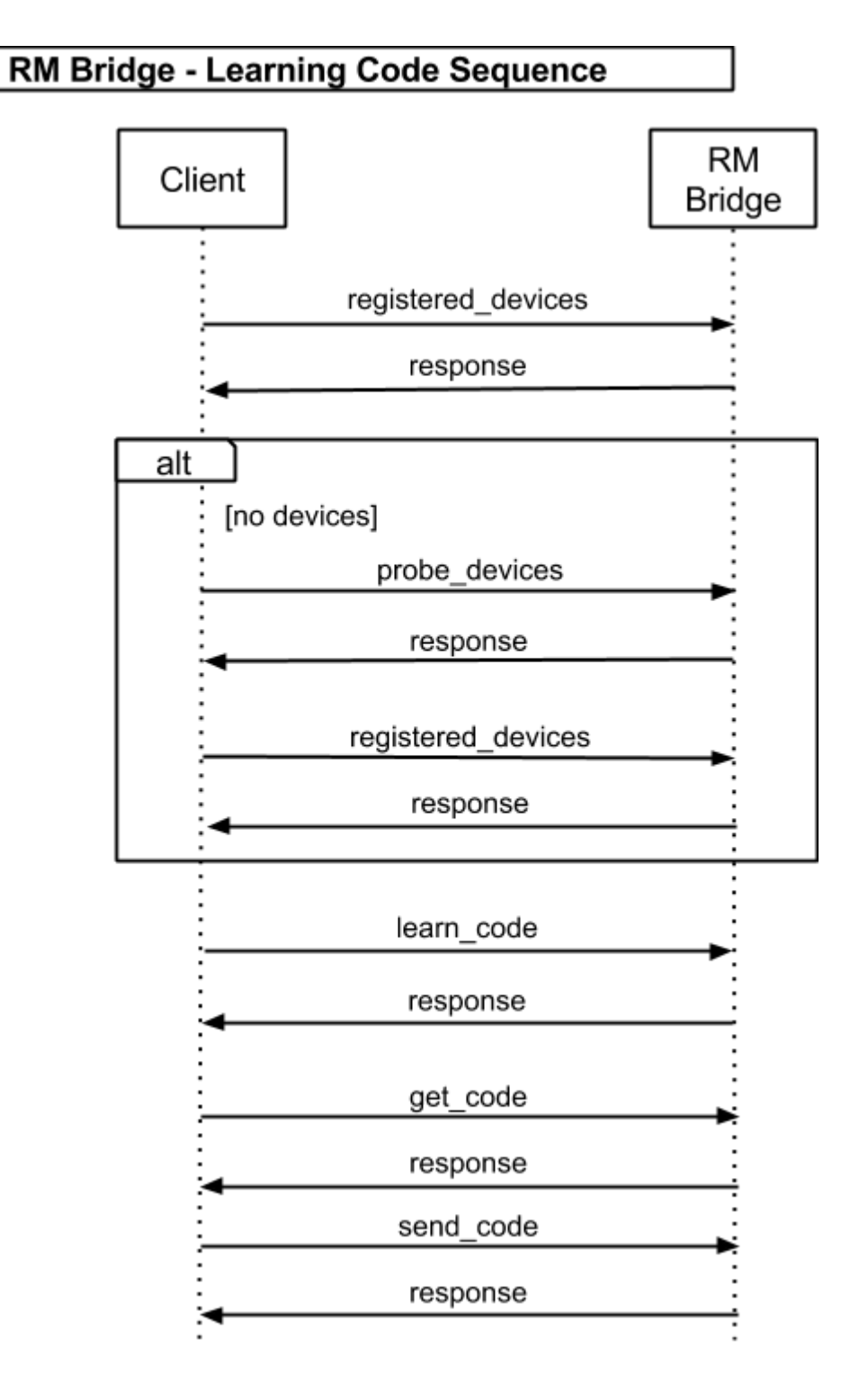

RM Pro+ devices need to do a scanfreq (1008) command prior to calling learn\_code (1002) when learning RF codes.

# <span id="page-7-0"></span>**Overview**

Requests can be sent to the RM Bridge by using RAW POST/POST or GET requests. Regarding RAW POST request, the command data can be sent as is inside the POST request.

POST and GET request the following parameters can be supplied:

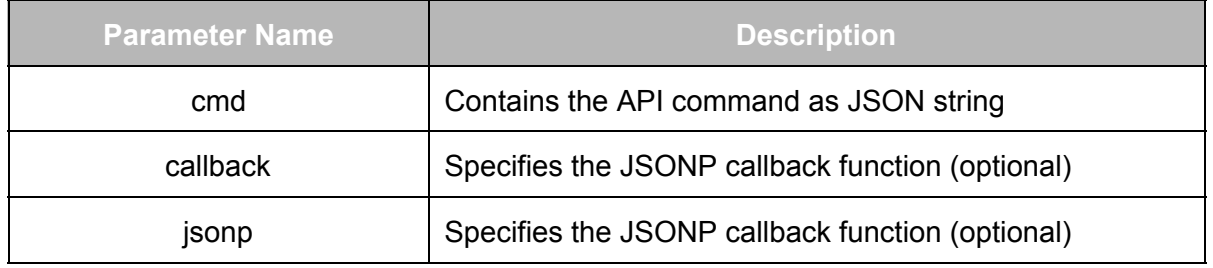

The return code of an request is stored inside the response parameter *code*. Apart from zero, all other values indicate an error.

# <span id="page-7-1"></span>Command Shortcuts

When providing a *name* argument to the *get\_code* API command, calling the code via shortcut is possible by calling the following URI:

```
http://<ip>:<port>/code/<name>
```
To send an already stores command shortcut to a different device the following URI can be used:

```
http://<ip>:<port>/<mac-address>/code/<name>
Since: RM Bridge 1.3.0
```
# <span id="page-7-2"></span>Temperature Shortcut

```
Since: RM Bridge 1.3.0
```
To get the temperature of a device (only supported for RM2 and RM Pro+ devices), the following URI can be used:

```
http://<ip>:<port>/temperature
```
# <span id="page-7-3"></span>Specification

This section contains the specification of the RM Bridge API.

# <span id="page-7-4"></span>**registered\_devices**

*Since: RM Bridge 1.2.0*

Retrieves all registered devices from the RM Bridge.

The bridge registers all found devices on startup. To update the list of registered devices, use the command *probe\_devices*.

### <span id="page-8-0"></span>**Request Arguments**

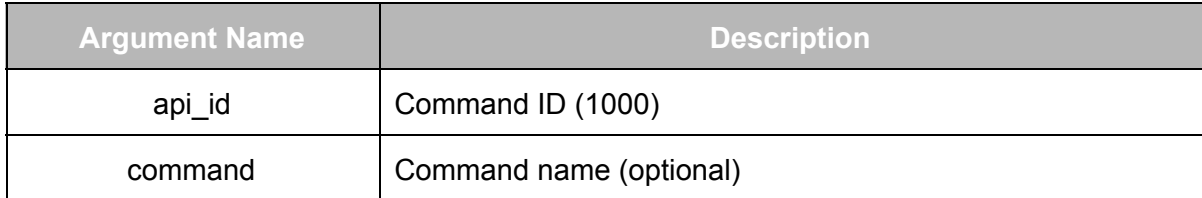

<span id="page-8-1"></span>**Example** 

```
{
     "api_id":1000,
     "command":"registered_devices"
}
```
#### <span id="page-8-2"></span>**Response Arguments**

The argument list contains the list of all available devices registered by the bridge. The description only lists name and MAC address, because these are the only parameters needed by the bridge API. The real result contains much more parameters, which are not listed here to respect the BroadLink™ NDA.

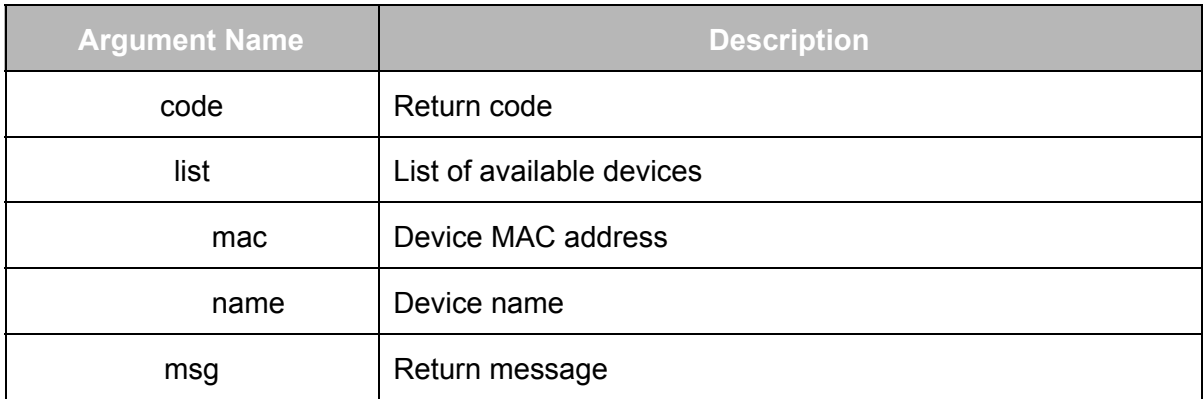

<span id="page-8-3"></span>Example

```
{
    "code": 0,
    "list": [
        {
            "mac": "00:11:22:33:44:55",
```

```
"name": "eRemote",
             ...
        }
    \frac{1}{2}"msg": "Execute success"
}
```
# <span id="page-9-0"></span>**probe\_devices**

*Since: RM Bridge 1.2.0*

Requests the bridge to update its list of registered devices.

# <span id="page-9-1"></span>**Request Arguments**

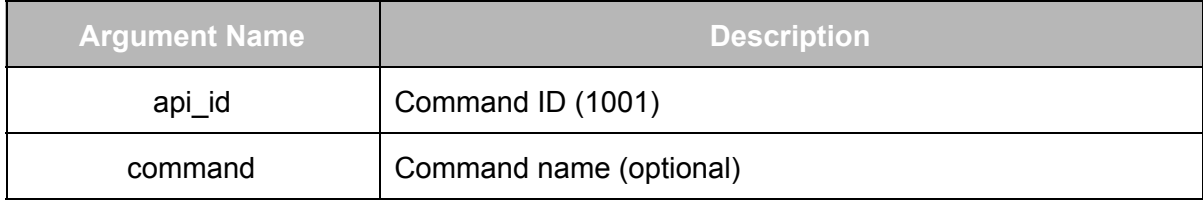

<span id="page-9-2"></span>**Example** 

```
{
     "api_id":1001,
     "command":"probe_devices"
}
```
### <span id="page-9-3"></span>**Response Arguments**

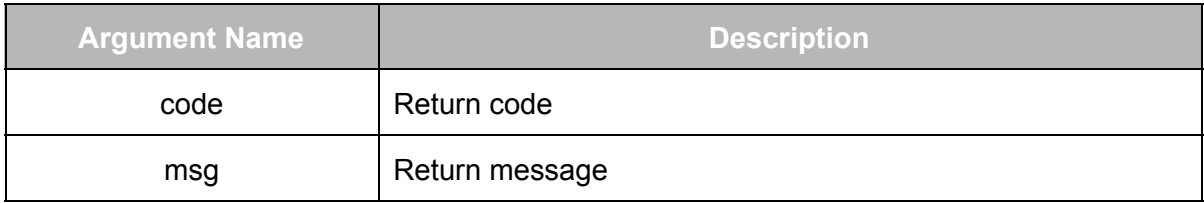

```
{
     "code": 0,
     "msg": "Probe devices success"
}
```
# <span id="page-10-0"></span>**clear\_devices**

*Since: RM Bridge 1.3.0*

Clears all registered devices.

**Note:**Due to an issue with the underlying *BroadLlink* library devices that were already discovered will not be discovered again, until *RM Bridge* is stopped and restarted.

#### <span id="page-10-1"></span>**Request Arguments**

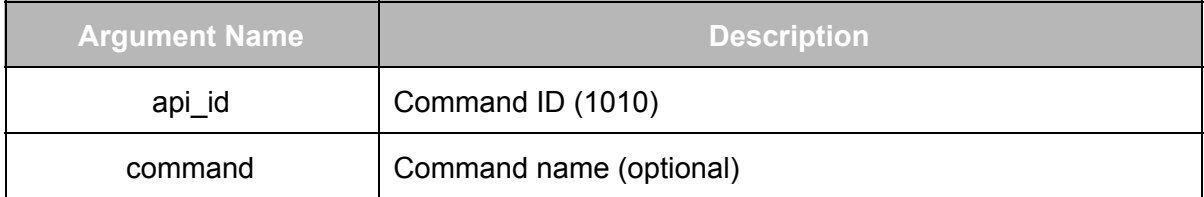

#### <span id="page-10-2"></span>Example

```
{
     "api_id":1010,
     "command":"clear_devices"
}
```
# <span id="page-10-3"></span>**Response Arguments**

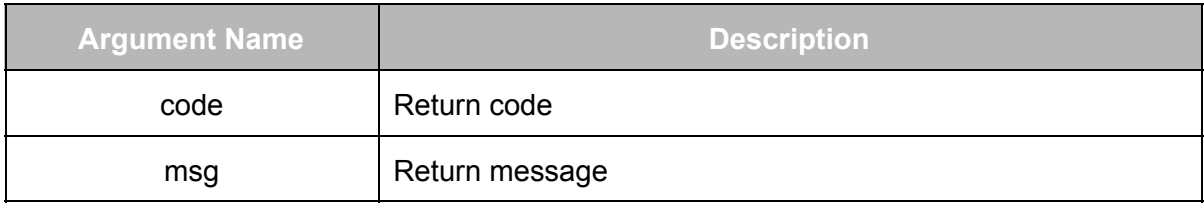

#### <span id="page-10-4"></span>**Example**

```
{
     "code": 0,
     "msg": "Devices cleared"
}
```
#### <span id="page-10-5"></span>**learn\_code**

*Since: RM Bridge 1.2.0*

Sets the RM device into learning mode. This is signaled by the red LED on the device.

# <span id="page-11-0"></span>**Request Arguments**

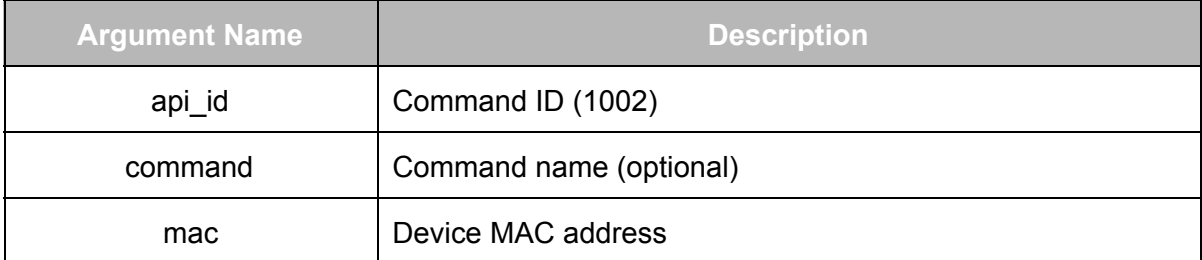

# <span id="page-11-1"></span>Example

```
{
     "api_id":1002,
     "command": "learn code",
     "mac": "00:11:22:33:44:55"
```
}

#### <span id="page-11-2"></span>**Response Arguments**

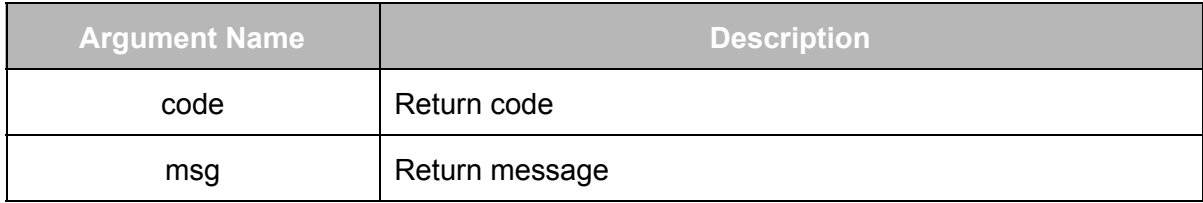

#### <span id="page-11-3"></span>**Example**

```
{
     "code": 0,
     "msg": "rm2 enter study mode success"
}
```
# <span id="page-11-4"></span>**get\_code**

*Since: RM Bridge 1.2.0*

Retrieves the code the RM device has learned by using the *learn\_code* command.

# <span id="page-11-5"></span>**Request Arguments**

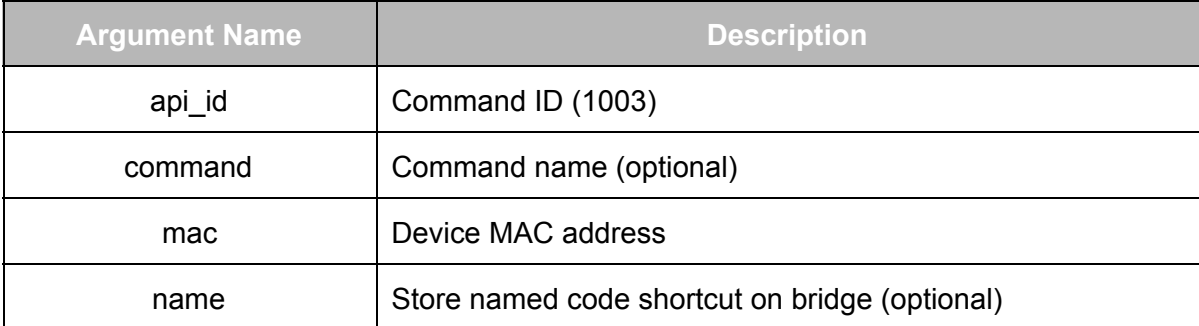

#### <span id="page-12-0"></span>Example

```
{
     "api_id":1003,
     "command":"get_code",
     "mac": "00:11:22:33:44:55"
     "name": "test"
}
```
#### <span id="page-12-1"></span>**Response Arguments**

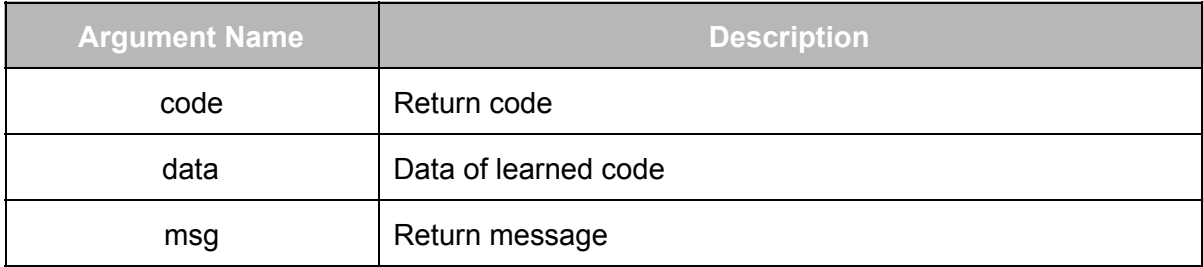

#### <span id="page-12-2"></span>Example

```
{
    "data":
"e90b3400091f091f091f0a1f0920091f0920091f091f092009201c0c09201c0c0
820092008201c0d09201c0c0820092008201d0c0900013300000000",
    "code": 0,
    "msg": "rm2 enter study mode success"
}
```
### <span id="page-12-3"></span>**send\_code**

*Since: RM Bridge 1.2.0*

Send the code data to the specified RM device.

# <span id="page-13-0"></span>**Request Arguments**

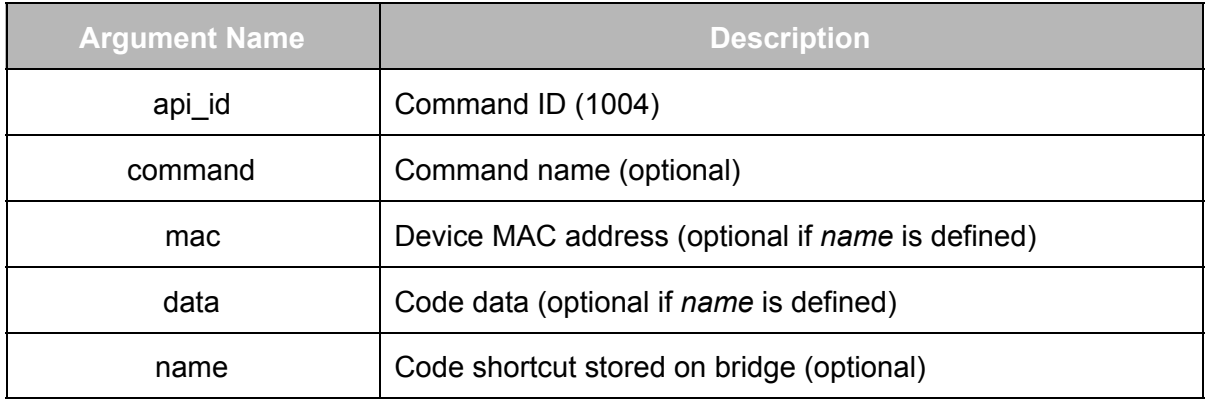

#### <span id="page-13-1"></span>**Example**

```
{
     "api_id":1004,
     "command": "send code",
     "mac": "00:11:22:33:44:55",
     "data":
"e90b3400091f091f091f0a1f0920091f0920091f091f092009201c0c09201c0c0
820092008201c0d09201c0c0820092008201d0c0900013300000000"
}
or
{
     "api_id":1004,
```

```
"command":"send_code",
"name": "test"
```
}

# <span id="page-13-2"></span>**Response Arguments**

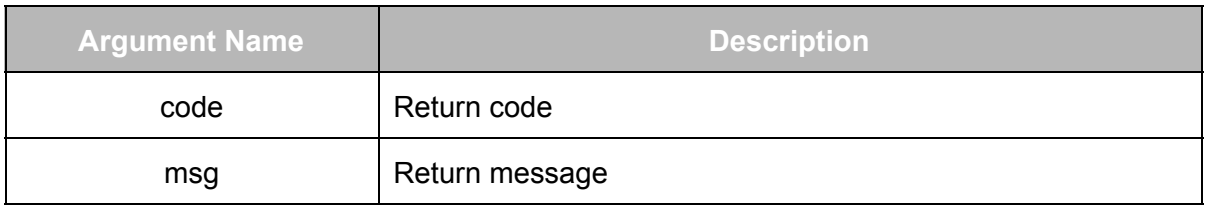

#### <span id="page-13-3"></span>Example

{

```
"data":
"e90b3400091f091f091f0a1f0920091f0920091f091f092009201c0c09201c0c0
820092008201c0d09201c0c0820092008201d0c0900013300000000",
    "code": 0,
    "msg": "rm2 send data success"
}
```
### <span id="page-14-0"></span>**delete\_code**

*Since: RM Bridge 1.2.0*

Deletes a code shortcut with the given *name* attribute from the bridge.

<span id="page-14-1"></span>**Request Arguments**

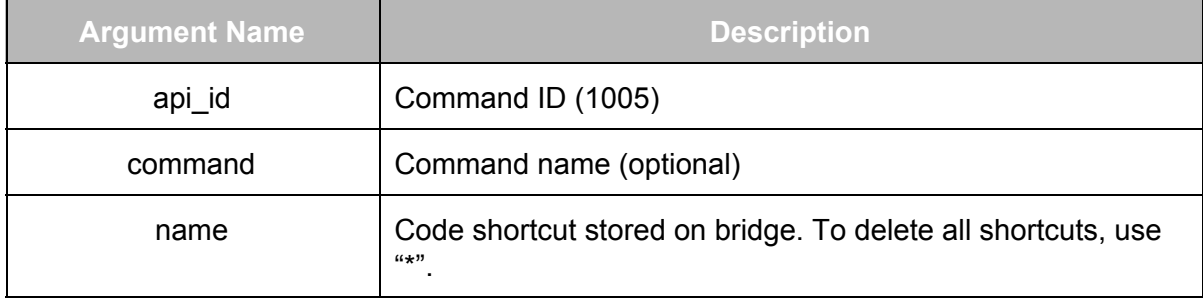

```
Example
```

```
"api_id":1005,
"command":"delete_code",
"name": "test"
```
}

{

#### <span id="page-14-3"></span>**Response Arguments**

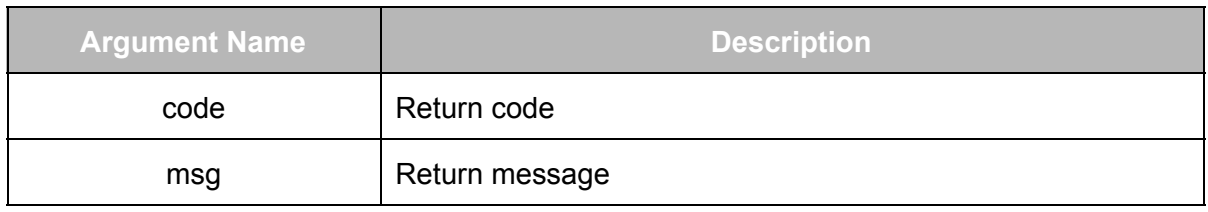

```
{
     "code": 0,
     "msg": "Code has been deleted"
```
#### }

#### <span id="page-15-0"></span>**list\_codes**

*Since: RM Bridge 1.2.0*

#### Lists all code shortcuts currently stored on the bridge

<span id="page-15-1"></span>**Request Arguments**

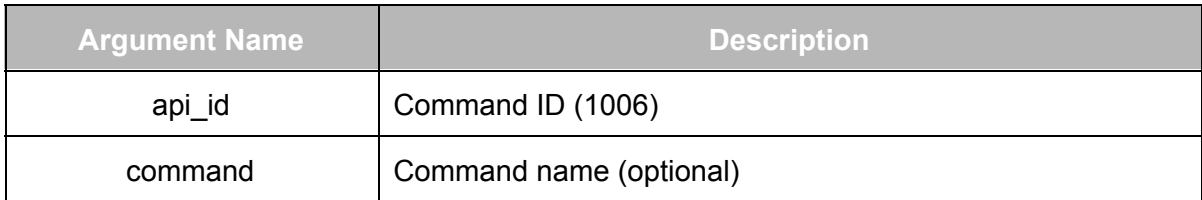

#### <span id="page-15-2"></span>Example

```
{
     "api_id":1006,
     "command":"list_codes"
}
```
# <span id="page-15-3"></span>**Response Arguments**

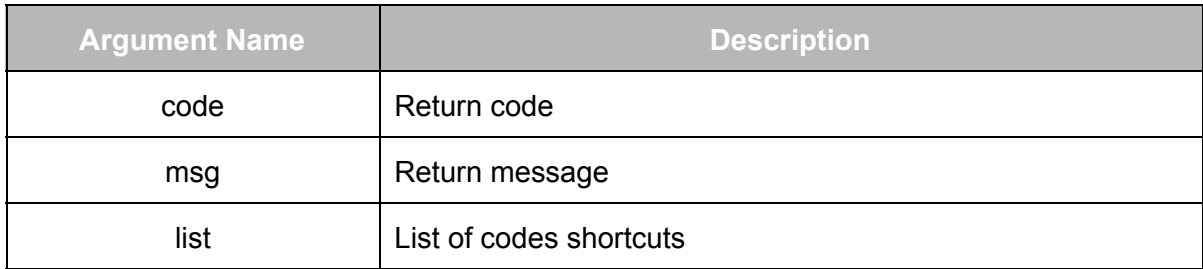

#### <span id="page-15-4"></span>**Example**

{

```
"code": 0,
"msg": "List of code shortcuts",
"list": [
        {
            "data":
"e90098010a1b0c1c0b1d0a1d0a1d0a1d0b1d091e0a1e1e090a1d1e0a081f
1c0c091e1c0c0720081f081f1c0c07000134081f071f082008200720081f0
91f071f0821071f081f0820091e1c0b08201b0d071f1b0d07201b0e062007
22071f1a0d070001330720082008200620081f091f0720081f08200721072
```

```
0072007211a0d07201a0d07211a0d081f1a0e0621062206211a0e05000134
07210622062205200721072007200721062107210620082106211a0d06211
a0e0622190e0522190e0621062206211a0e05000134072008200720072008
20072007200820072007200721072007201b0d07201b0c07211a0e0622190
d0622062007201b0d07000133081f08200720082007200721071f08200720
081f081f0820081f1b0e06201b0c081f1c0c07211a0d081f09200720190d0
7000133081f091f081f081f091e091f081f0820081f081f091f1b0c081f1b
0d07201b0d07211b0b07201b0d1b0c1b0d1c0c1b0b07000135071e091e091
f081f081f091f0820081e091f081f091e1c0c081f1c0c081f1c0c071f1c0d
071f1c0c1b0c1c0b1b0d1b0c080005dc",
            "mac": "11:22:33:44:55:66",
            "name": "test"
        }
    ]
```
#### <span id="page-16-0"></span>**add\_codes**

}

*Since: RM Bridge 1.2.0*

Adds new code shortcuts to the shortcut collection of the bridge.

<span id="page-16-1"></span>**Request Arguments**

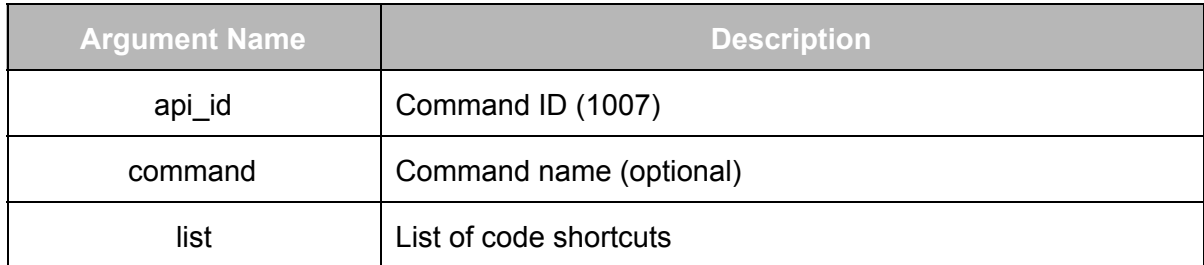

#### <span id="page-16-2"></span>Example

{

```
"api_id":1007,
"command":"add_codes",
"list": [
        {
```

```
"data":
```
"e90098010a1b0c1c0b1d0a1d0a1d0a1d0b1d091e0a1e1e090a1d1e0a081f1c0c0 91e1c0c0720081f081f1c0c07000134081f071f082008200720081f091f071f082 1071f081f0820091e1c0b08201b0d071f1b0d07201b0e06200722071f1a0d07000 1330720082008200620081f091f0720081f082007210720072007211a0d07201a0 d07211a0d081f1a0e0621062206211a0e050001340721062206220520072107200 7200721062107210620082106211a0d06211a0e0622190e0522190e06210622062 11a0e0500013407200820072007200820072007200820072007200721072007201

```
b0d07201b0c07211a0e0622190d0622062007201b0d07000133081f08200720082
007200721071f08200720081f081f0820081f1b0e06201b0c081f1c0c07211a0d0
81f09200720190d07000133081f091f081f081f091e091f081f0820081f081f091
f1b0c081f1b0d07201b0d07211b0b07201b0d1b0c1b0d1c0c1b0b07000135071e0
91e091f081f081f091f0820081e091f081f091e1c0c081f1c0c081f1c0c071f1c0
d071f1c0c1b0c1c0b1b0d1b0c080005dc",
```

```
"mac": "11:22:33:44:55:66",
                  "name": "test"
              }
          ]
}
```
# <span id="page-17-0"></span>**Response Arguments**

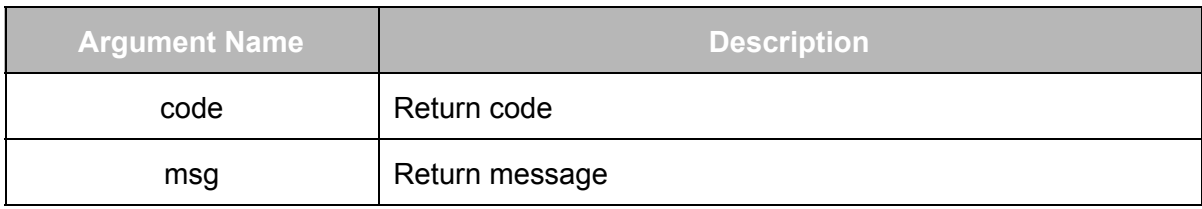

<span id="page-17-1"></span>Example

```
{
     "code" : 0,"msg": "Codes added to collection"
}
```
# <span id="page-17-2"></span>**freqscan**

*Since: RM Bridge 1.2.3*

Performs a frequency scan and returns the result after the given period of time. This command is only available for RM Pro+ devices.

# <span id="page-17-3"></span>**Request Arguments**

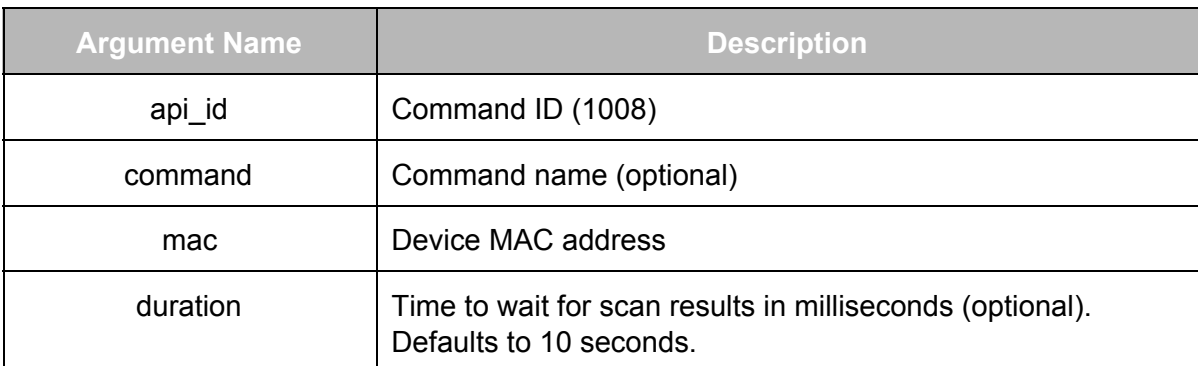

#### <span id="page-18-0"></span>**Example**

```
{
     "api_id":1008,
     "command":"freqscan",
     "mac":"11:22:33:44:55:66",
     "duration":7000
}
```
#### <span id="page-18-1"></span>**Response Arguments**

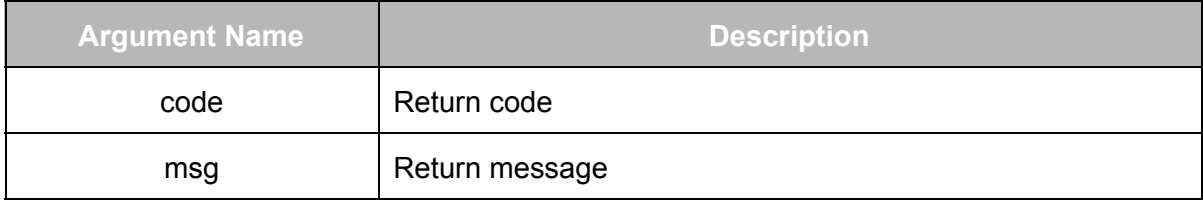

<span id="page-18-2"></span>**Example** 

```
{
     "code": 0,
     "msg": "Frequency scan ok"
}
```
# <span id="page-18-3"></span>**freqscan\_learn\_cancel**

*Since: RM Bridge 1.2.3*

Cancels a frequency scan or learn request. This command is only available for RM Pro+ devices.

<span id="page-18-4"></span>**Request Arguments**

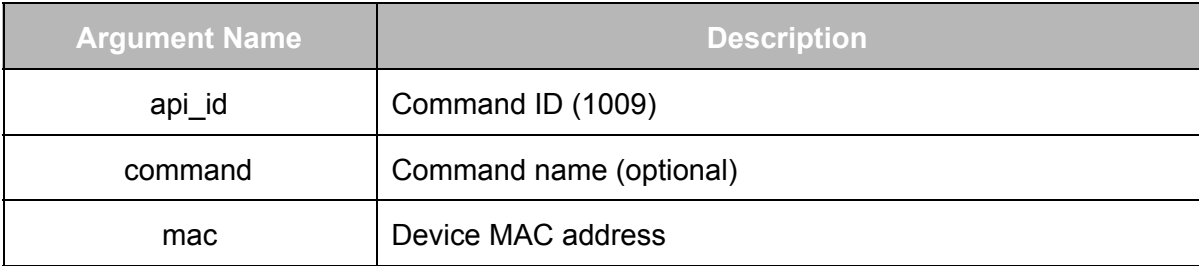

<span id="page-19-0"></span>**Example** 

```
{
     "api_id":1009,
     "command":"freqscan_learn_cancel",
     "mac":"b4:43:0d:c3:10:57"
}
```
# <span id="page-19-1"></span>**Response Arguments**

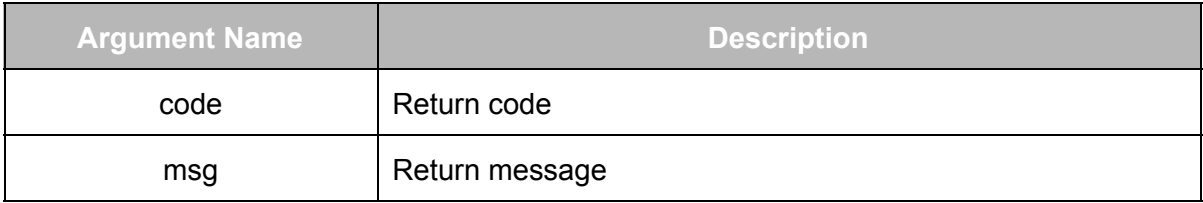

### <span id="page-19-2"></span>Example

```
{
     "code": 0,
     "msg": "Cancel study mode success"
}
```
#### <span id="page-19-3"></span>**temperature**

*Since: RM Bridge 1.3.0*

Returns the ambient temperature in °C.

# <span id="page-19-4"></span>**Request Arguments**

<span id="page-19-5"></span>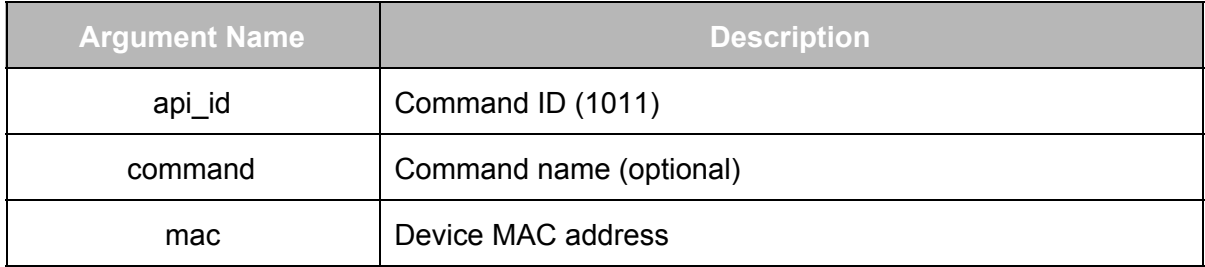

```
{
     "api_id":10011,
     "command":"temperature",
     "mac":"11:22:33:44:55:66"
}
```
# <span id="page-20-0"></span>**Response Arguments**

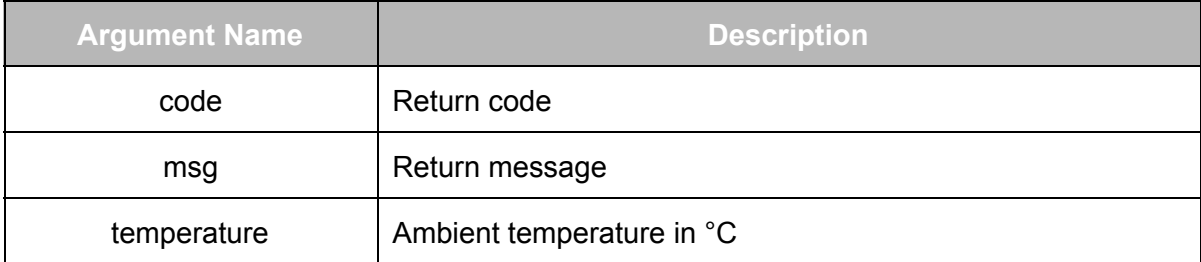

```
{
    "temperature": 25.799999,
    "code": 0,
    "msg": "Refresh rm2 status success"
}
```